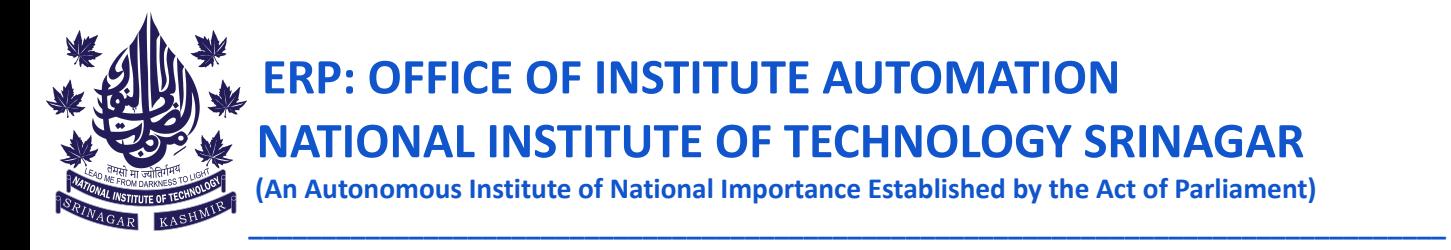

## **NOTICE DATED: 03-04-2023**

It is notified for the information of all the B.Tech students of Batch 2020, and 2021 that the institute is parallelly running another ERP portal (Samarth). To run the portal smoothly the students are directed to do the following by logging in to their Samarth student account (https://nitsri.samarth.edu.in/):

- 1. Semester registration for Spring 2023. This is to be done in addition to the registration already done on the old ERP portal. However, in the Samarth portal, they only have to do the course registration without paying any fee.
- 2. The students must upload their latest photograph (passport size) and a photo of their signature under the upload section.

The procedure is to be completed before 09-04-2023. The portal will be closed after the last date. Students' registration will be considered complete only after registering on both the ERP portals.

**NOTE: Semester fees for all the students have been set as 0 on Samarth. The students have to submit the fee first (which is 0) and then proceed with course selection.**

For any issues, send your queries to teamerp@nitsri.ac.in.

anily not

**Coordinator ERP**

Copy to:

- 1. Dean of Academic Affairs.
- 2. All HODs for information and n.a. pl.
- 3. Associate Dean Examination.
- 4. O/I website with a request to kindly upload the notice on the institute portal at the earliest.

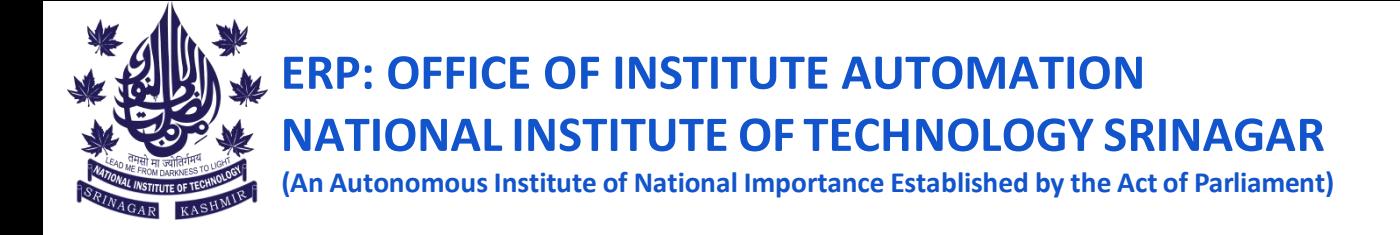

## **Steps to be followed for semester registration on samarth (B tech Batch 2020 & 2021)**

**Step 1: Go to** https://nitsri.samarth.edu.in**/ and login using your enrollment number and password** 

**Step 2: Pay fees by clicking on the links as depicted by the arrows in the below images.**

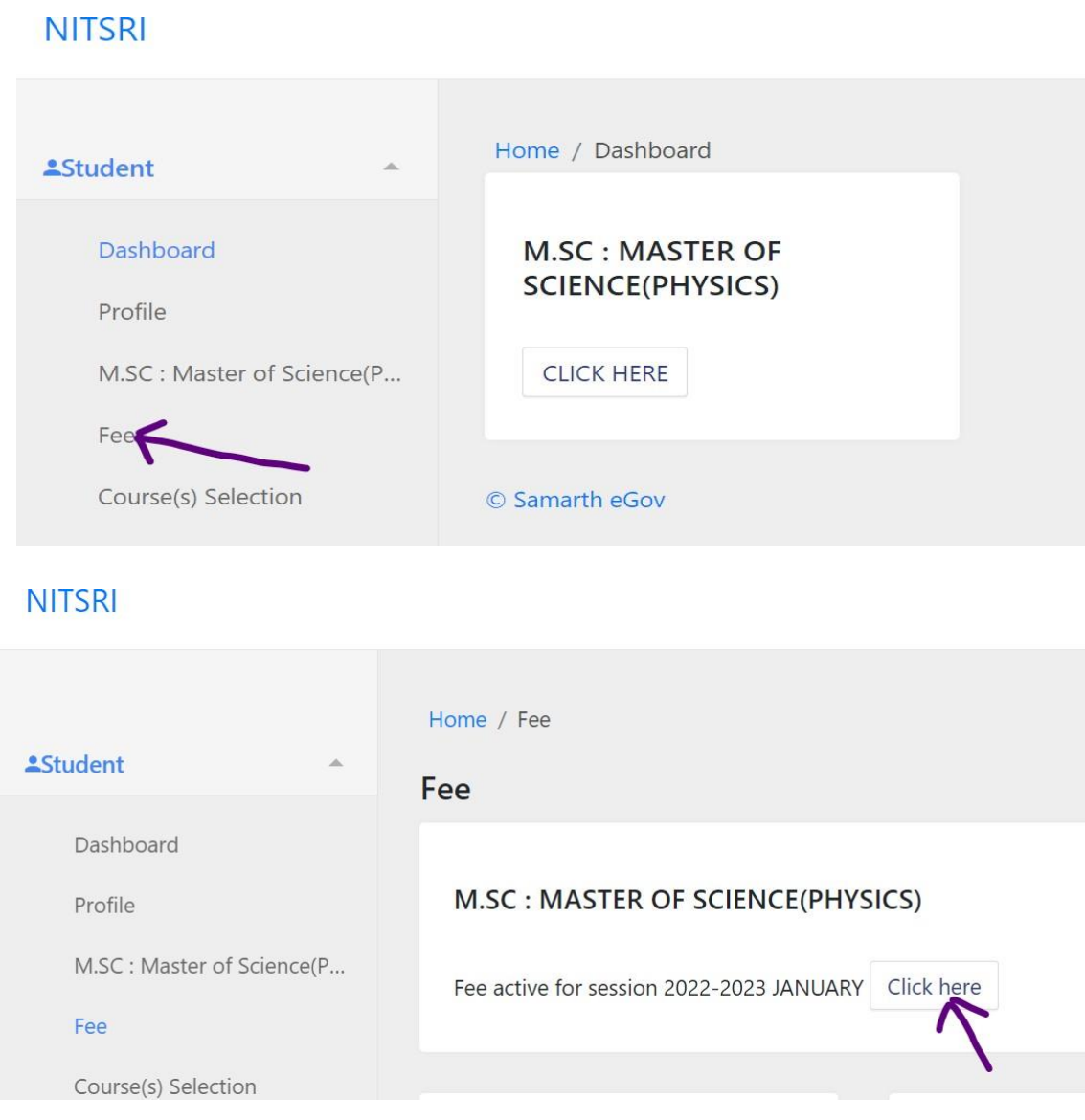

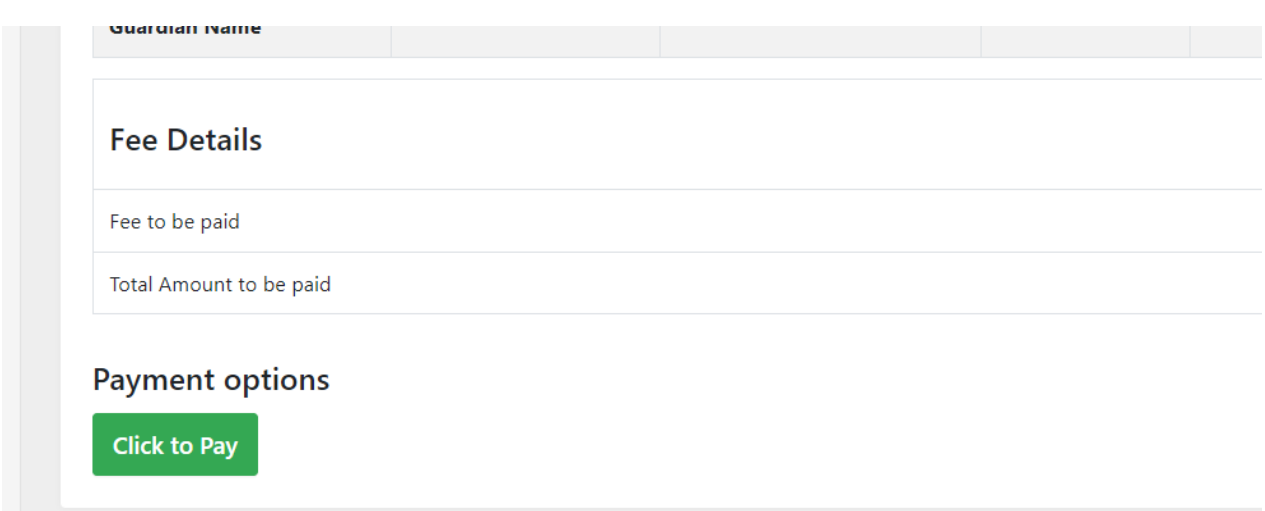

**Step 3: After paying the fees do the course registration as depicted using below picture:**

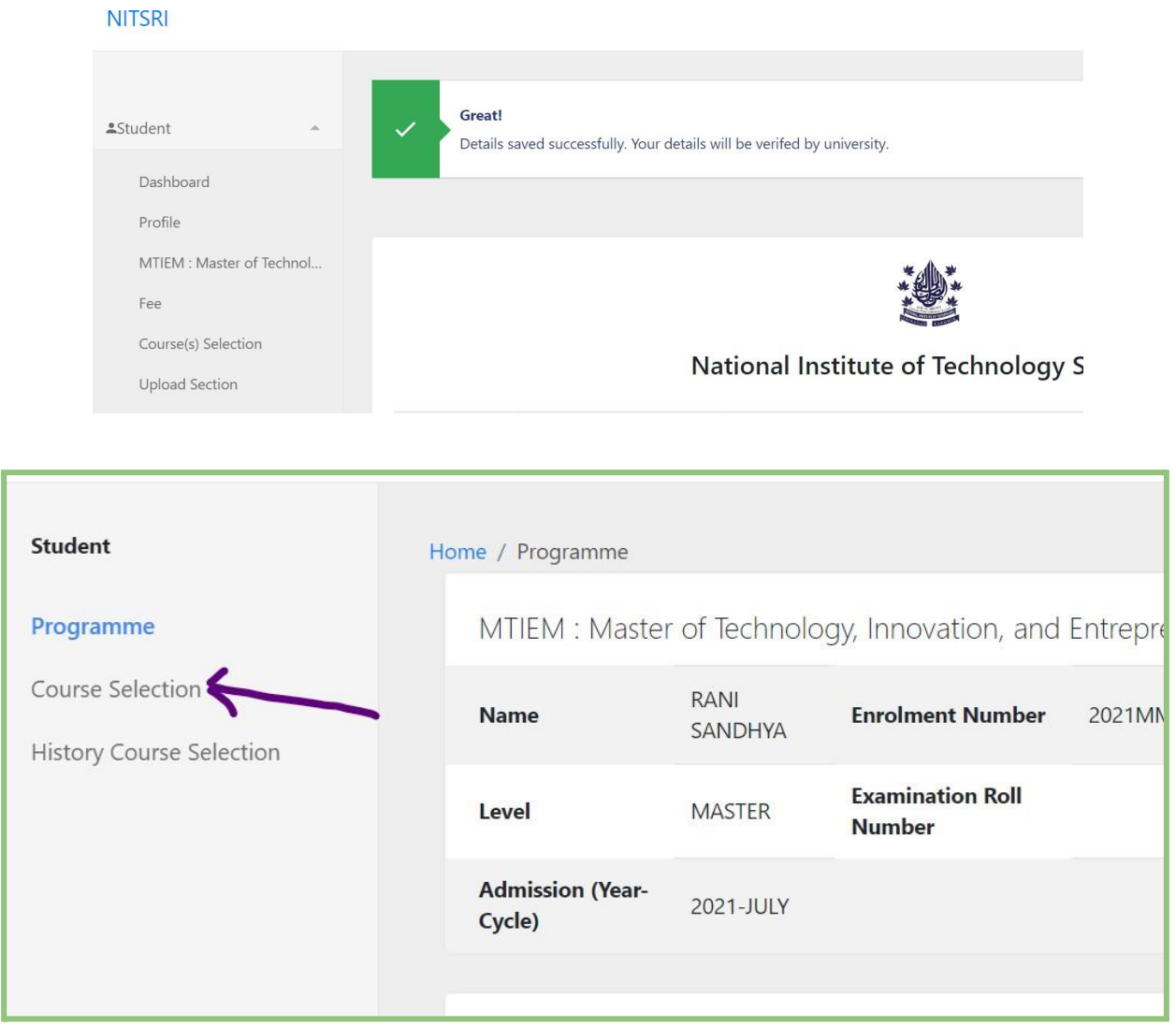

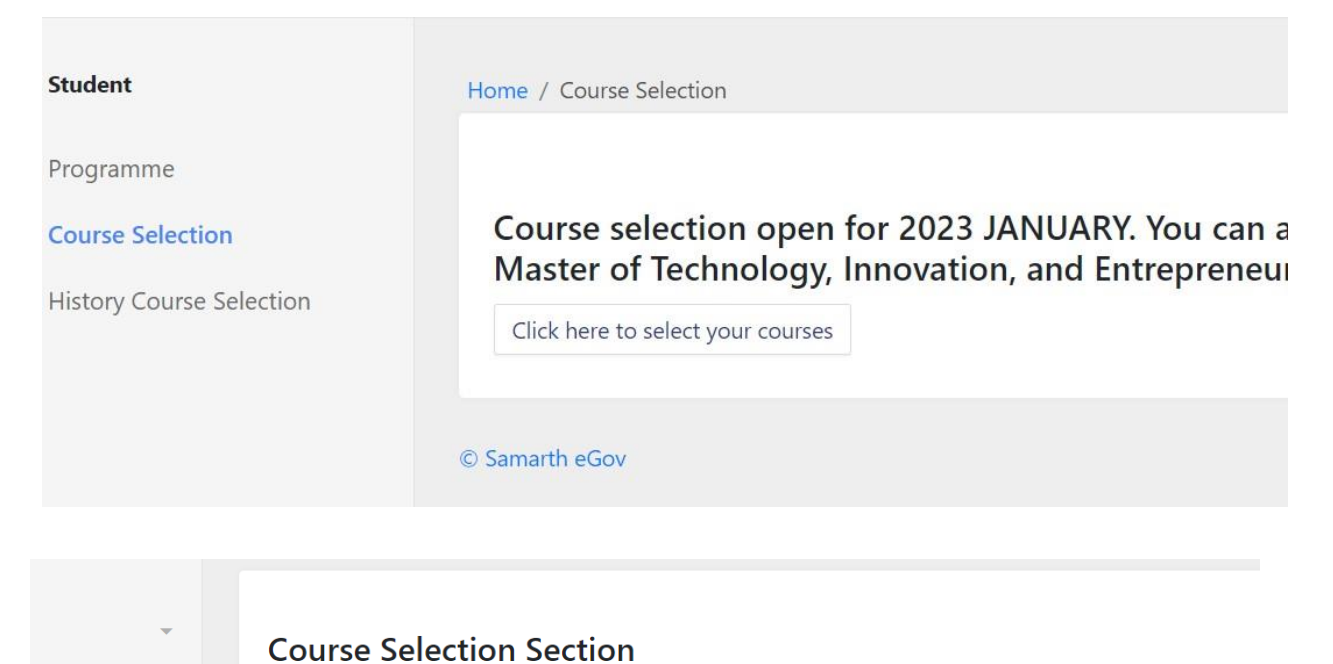

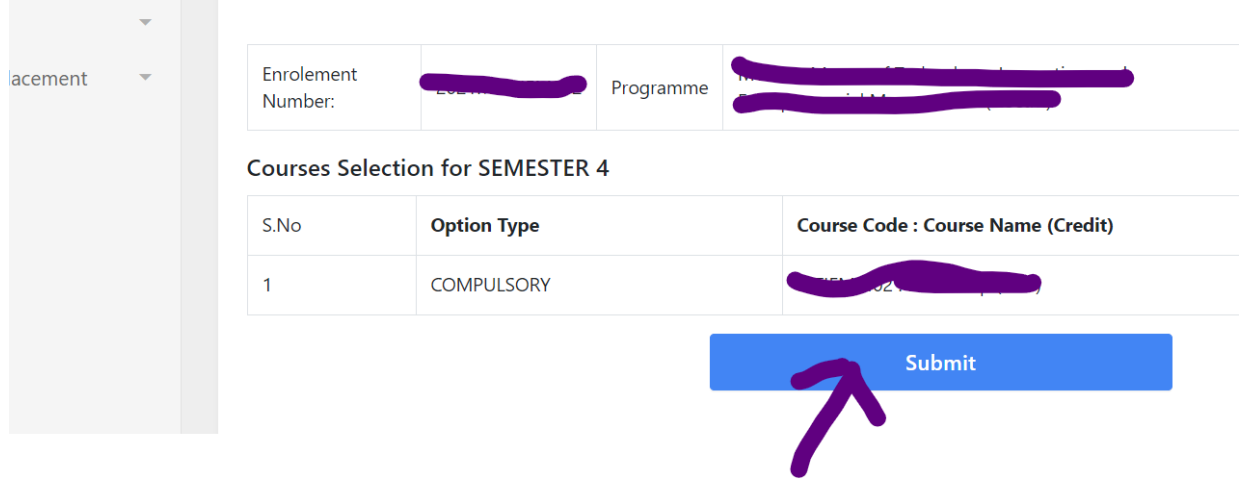

## **Registration completed**